# FIAT LUX

# *Let There Be Light!*

**ST THOMAS UNIVERSITY LAW LIBRARY** 

### **SPECIAL POINTS OF IN-TEREST:**

- How to check the status of your library account
- The Electronic Journal Locator explained
- The research adventures of one former law library intern

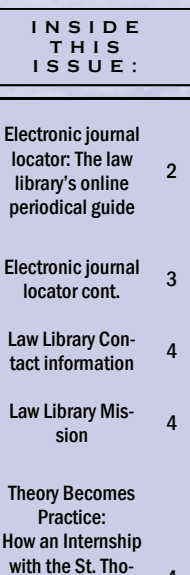

mas Law Library Prepared Me for the Practice of 4

### Law

The Law Library has instituted a demerits system. As you may know, the Law Library does not charge fines for overdue books and as a result, we have had recurring problems with books not being returned. The demerit system will affect all student accounts and all alumni and "other" accounts, such as bar members. Faculty and staff accounts will not be subject to demerits.

Demerits will be given for failure to return materials within the loan period and will accrue at the rate indicated on the table below. Accrual rates are per item; all items totals are added together. For A/V materials, an "item" is defined as one disc or tape. Once a patron reaches the limit of 60 demerits, his or her account will be suspended until all overdue items are returned. In addition, the patron's account will be suspended for an additional four days after the items have been returned.

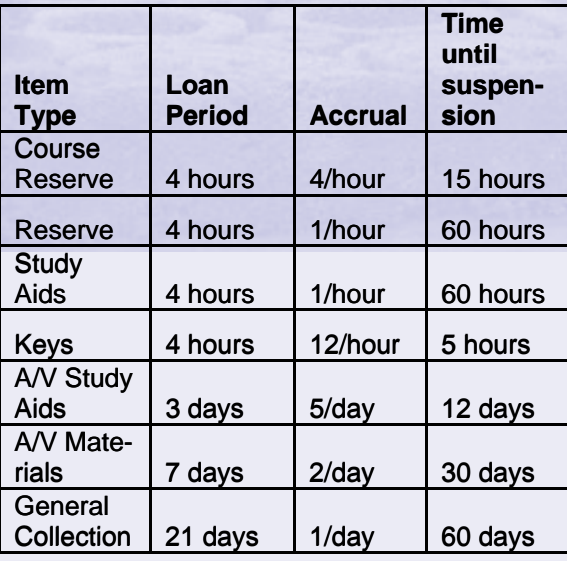

## **Demerits! Demerits! Demerits!**

Once an account is suspended, the patron will not be allowed to check out any materials (including course reserve, outlines, keys, etc.) until the suspension period has ended.

To keep from unnecessarily accruing demerits, make sure all returned items are properly checked in by asking the circulation staff for your receipt. Do not leave books unattended at the circulation desk, or leave short loan materials like course reserve in the book drop.

You can check the status of your Library account including all overdue items by logging into TOMCAT ([http://lawlibrary.stu.edu/cgi](http://lawlibrary.stu.edu/cgi-bin/Pwebrecon.cgi?DB=local&PAGE=First)[bin/Pwebrecon.cgi?DB=local&PAGE=First](http://lawlibrary.stu.edu/cgi-bin/Pwebrecon.cgi?DB=local&PAGE=First)), clicking on the "Patron" button, and then logging in with your Student ID number ("Barcode") or email account name ("Institution ID") and last name.

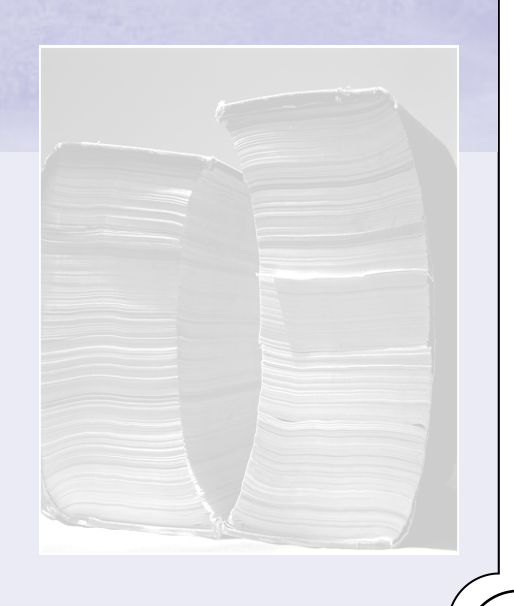

### **Electronic journal locator: The law library's online periodical guide by Kelly Milam**

### I'M PRETTY BUSY, WHY SHOULD I BOTHER USING THE ELECTRONIC JOURNAL LOCATOR?

Because it instantly links you to the law review and journal articles you need for your research. The Electronic Journal Locator provides you with access to *every* journal, magazine, and law review the law library subscribes to. It will lead you directly to the online full text articles whenever they are available, and if they are not available in full text, it tells you where you can find the library's print and microform versions. Last but not least, if the library doesn't have what you are looking for at all, it will give you the link to our online interlibrary loan form, so that you can request your article from another library.

### OK, SOUNDS GREAT, BUT WHERE IS IT?

It's on the library's web site. From the law school's home page, just click on "Law Library." Once the library's home page opens, you'll see "Library resources" in the middle of the page. The Electronic Journal locator is the second option in that section. Just click on the link and you're on your way!

### COOL, SO HOW DO I USE IT?

It's easy to use! You can search by journal title, subject matter, title and subject matter, or by the citation.

The default search is by journal title. If you know the name of the title of the journal you are looking for (or at least part of its title), you can either browse for it by clicking on the letter of the first word in its title, or you can type the first word of the title into the box and select "Starts with."

If you are not sure what word the journal starts with, but you do know at least one word in its title, type it in the box, and select "Contains." If you know the full journal title, type in the box and select "Exact." If you have any doubts, just type what you think the title is and select "Contains."

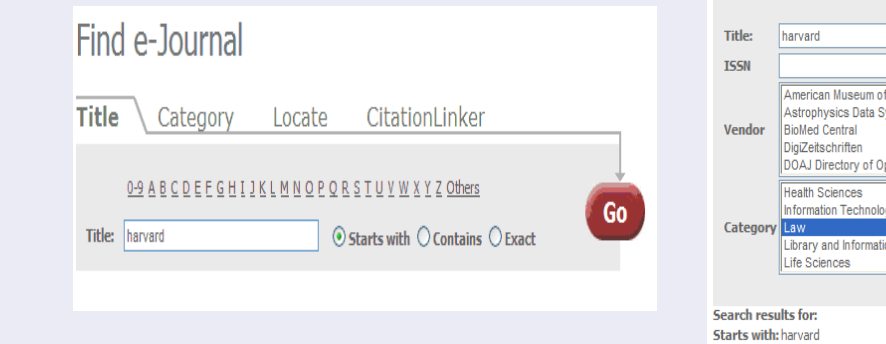

If you don't know what journal your article is in, or likely to be in, you can search by subject matter by clicking on the Category tab. First, scroll through the Category list to find the general subject category you are interested in. After selecting it, a new list will appear under Subcategory of additional subjects for you to choose from to narrow you search. You can select more than one subcategory by holding the control key down as you select items.

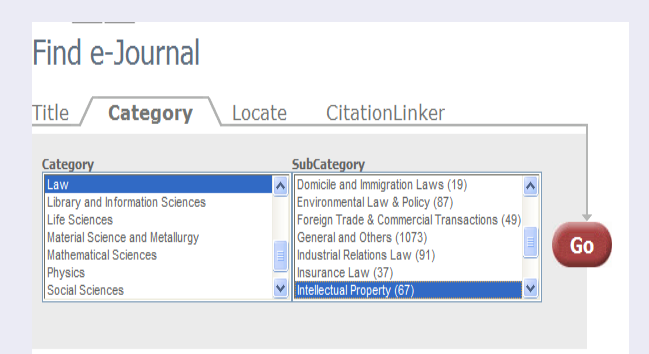

If you are interested in a particular subject *and* you know at least one word in the title of a journal on that subject (or a word likely to be in it), you can use the Locate tab. Just type at least one word into the Title box and select either "Starts with," "Contains," or "Exact." Then scroll through the Category box to find your subject area(s). You can select more than one subject by holding down the control key as you click on subject names.

The Locate tab also allows you to search by ISSN and Vendor, and any combination of Title, ISSN, Vendor and Subject.

# Find e-Journal Title Category  $/$ Locate CitationLinker  $\odot$  Starts with  $\bigcirc$  Contains  $\bigcirc$  Exact American Museum of Natural History Library Astrophysics Data System Go dear DOAJ Directory of Open Access Journals Category Law<br>Library and Information Science

### **Electronic journal locator cont.**

Finally, if you **already have a citation** (or part of a citation) for a specific article, you can search for that article directly by clicking the Citation tab. You don't have to fill in every blank to use this tab.

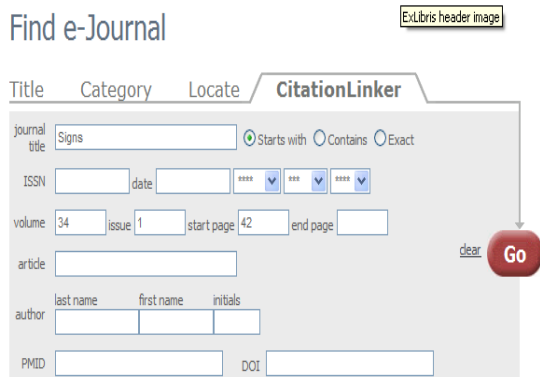

### GREAT, I FOUND THE JOURNAL I AM INTERESTED IN, NOW WHAT ?

Each journal record in your search results list will tell you all of the ways you can access it here at St. Thomas. If the full text is available online, this will be indicated first.

### Harvard human rights journal [1057-5057]

Full text available via DOAJ Directory of Open Access Journals Available from 1999 Full text available via Free E- Journals Available from 1999 volume: 12 Full text available via Hein Online Law Journal Library Available from 1988 volume: 1 Full text available via LexisNexis Academic Available from 1993 Holdings in TOMCAT - Fiche Available from 2001 volume: 14 until 2004 volume: 17 Holdings in TOMCAT - Print Available from 1989 volume: 3 Arts and Humanities: Human Rights, Women's Studies & Child Welfare Law: Constitution and Judicial System Law: Crime, Criminology and Law Enforcement Law: General and Others Law: Regional and International Law Continues: Harvard human rights yearbook [1047-0174] (i) (b)

Just click on the name of the journal and you will go to the link for full text, online version (if available), and the Tomcat record for the library's print and microform versions. The Tomcat record will tell you where to find these physical versions in the library. That's all there is to it!

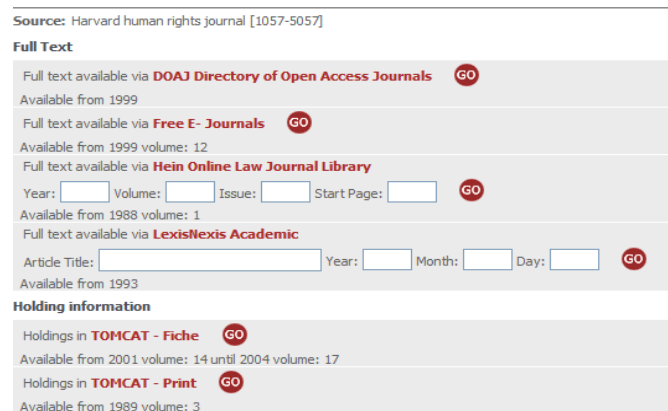

### WAIT, ONE LAST THING, WHAT IS UP WITH THOSE WEIRD SYMBOLS AT THE BOTTOM OF THE RECORD?

(i) @

The symbols at the end of each record are links to more

information. By clicking in the symbol, you can learn more about the journal and what volumes the library has.

Œ

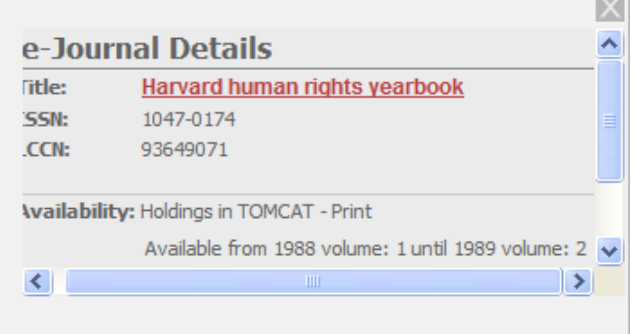

### G

The symbol takes you to the same records as clicking on the journal's title—it is just another way to get to the same place.

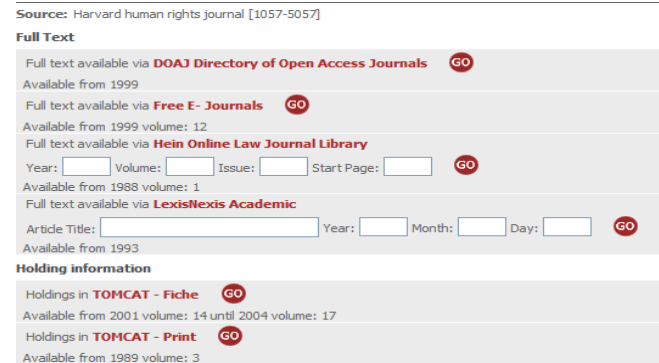

### **ST THOMAS UNIVERSITY LAW LIBRARY**

16401 NW 37th Ave Miami Gardens, FL 33054

Phone: 305-623-2332 Fax: 305-623-2337 http://www.stu.edu/lawlib

Providing the legal research skills and resources today to the lawyers and leaders of tomorrow!

### **Law Library Mission Statement**

**To provide access to the legal information necessary to support the mission of St. Thomas University School of Law by acquiring assets providing comprehensive citation retrieval and the ability to deliver the full text of the documents cited; to support the teaching and research programs of the school of law through direct, continuing and informed relationships with faculty and through programs that educate students about the use and cost of all formats of legal information; to provide access to legal information and publications for St. Thomas Uni- versity, as a whole.** 

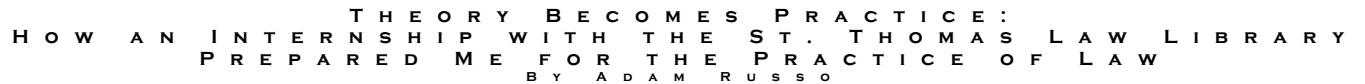

As spring semester 2008 wound down, I was looking for a job. Luckily, one appeared in the form of an internship with St. Thomas' Law Library. I was told that my research and writing capability (and style) would be dramatically changed by working at a library, but little did I know how much those changes would come in handy at a later date.

 While at the library, I was tasked with researching various requests made by both professors and students. Performing these research tasks allowed me to become exceptionally familiar with research databases like Westlaw, LexisNexis, WorldCat, and the various databases accessible at the St. Thomas (non-law) Library website. As I became more comfortable researching, I gained confidence that I was being trained with a marketable skill.

 The rest of my duties at the library required me to write (and consistently revise) short pamphlets and papers about the various resources the library had, and about how these resources were used. I often had trouble finding the right words to explain complex topics such as "How do I find State legislative history?" into material digestible by incoming 1Ls. By the end of my internship, I found that my writing style had dramatically changed, and that it had become much easier to explain difficult ideas with simplicity, ease, and -most importantly- brevity.

 It was around that time that I learned that I would be representing St. Thomas as an intern at the Florida Supreme Court during the Fall term. I was delighted to hear the news, but more than a bit daunted by working for such a lofty court. Nevertheless, I was reassured by my supervisor at the law library that I had the requisite skills to succeed as a Supreme Court intern.

 My supervisor was, thankfully, correct. My first few weeks at the court were intellectually trying because I was assigned to work with extraordinary writs: a topic with which I was unfamiliar. However, I never lost much confidence in my work because I was consistently told my writing was exceptional. As the semester passed by, I acquired the analytical skill necessary to work with extraordinary writ petitions. Day after day, I was assigned different

extraordinary writ petitions, and I always found that my writing style was sufficient for the task at hand. Had I not worked at the library, I have no doubt that this would not be true.

 Midway through my time at the Court, I received a winter internship with Clawson and Staubes (C&S), a firm in Charleston, South Carolina. When my internship at the Court ended, I immediately travelled home and began work with them. At C&S, I was consistently tasked with researching South Carolina and Federal case law to use in an argument section of an appellate brief. While I had not used my researching abilities very often while at the Florida Supreme Court, I found that I had retained much of what I'd learned while at the Law Library over the summer. My supervisor was impressed with my ability to research quickly and thoroughly. At certain points, my supervisor even let me write the argument sections which I had previously researched. It was an intensely enjoyable experience to know that I was working hand in hand with highly reputable, experienced attorneys in the Charleston area. At the end of my internship with C&S, I was complimented on my ability to find obscure and relevant case law with speed. I was furthermore told that it was only because I finished my researching so quickly and so well, that I was given the chance to write portions of briefs. Again, I have no doubt that my researching skills would've been far worse than what they were had I not interned at the law library.

 I am extremely grateful to the St. Thomas Law Library for giving me the chance to better my writing and researching abilities. I have found that my internship prepared me for other important jobs in the legal field. Without my experience at the law library, I doubt I would've been able to do as well as I did. In closing, I would like to say to any student who is considering working for a library before venturing out into the professional world that it is one of the best places to get a start, and that the skills you learn while there will prepare you for anything a supervisor will ask you to do.